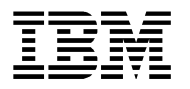

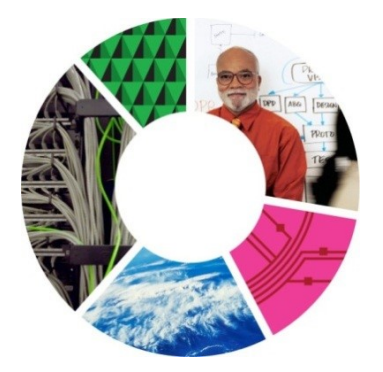

# DIX 1.2 API

# Anmodermodul - instruks

# **Udfærdiget for Fødevarestyrelsen**

Udfærdiget af: Christian Lynggaard Jørgensen

Version: 1.1

Versions Kontrol Dokument status: Publiceret

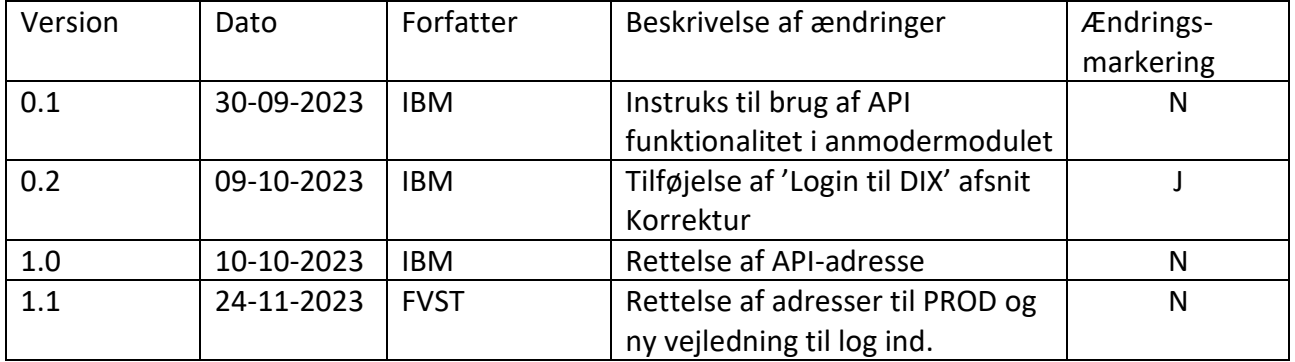

# Indholdsfortegnelse

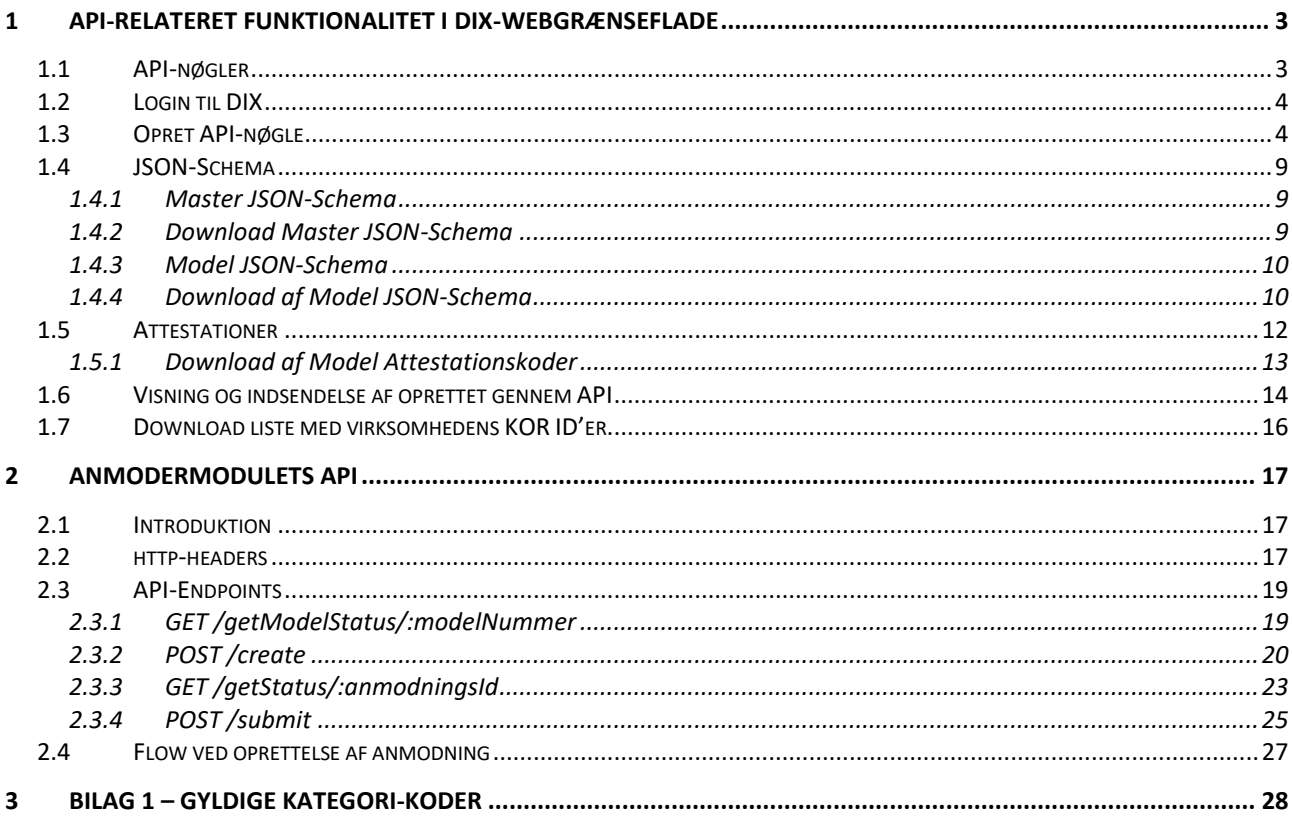

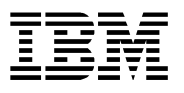

# <span id="page-2-0"></span>1 API-relateret funktionalitet i DIX-Webgrænseflade

Herunder følger en grundlæggende beskrivelse af de API-relaterede funktioner i DIX anmodermodulets webgrænseflade, som er introduceret i forbindelse med introduktion af anmodermodulets API (DIX 1.2).

# <span id="page-2-1"></span>1.1 API-nøgler

For at kunne bruge anmodermodulets API og indsende certifikatanmodninger, kræves det først at der oprettes en API-nøgle til den virksomhed som ønsker at indsende ansøgninger. En API-nøgle anvendes sammen med en virksomheds CVR-nummer, som verifikation, når der indsendes certifikatanmodninger igennem anmodermodulets API.

En API-nøgle har til enhver tid adgang til at ansøge på vegne af de samme CVR-numre, som selve virksomheden har fuldmagt over. Hvis virksomheden får tildelt fuldmagt over yderligere CVRnumre, reflekteres dette også i nøglen, uden behov for at udstede en ny API-nøgle. På samme måde, hvis virksomheden mister fuldmagt over en eller flere CVR-numre, mister nøglen også adgang til disse CVR-numre.

# <span id="page-3-0"></span>1.2 Login til DIX

# Gå til <https://dix.fvst.dk/login>

Her skal du vælge 'Log ind med MitID' i højre side. Her skal du vælge fanen MitID og logge ind med dit virksomheds-MitID. Vær opmærksom på at din MitID-administrator skal have givet dig adgang til DIX.

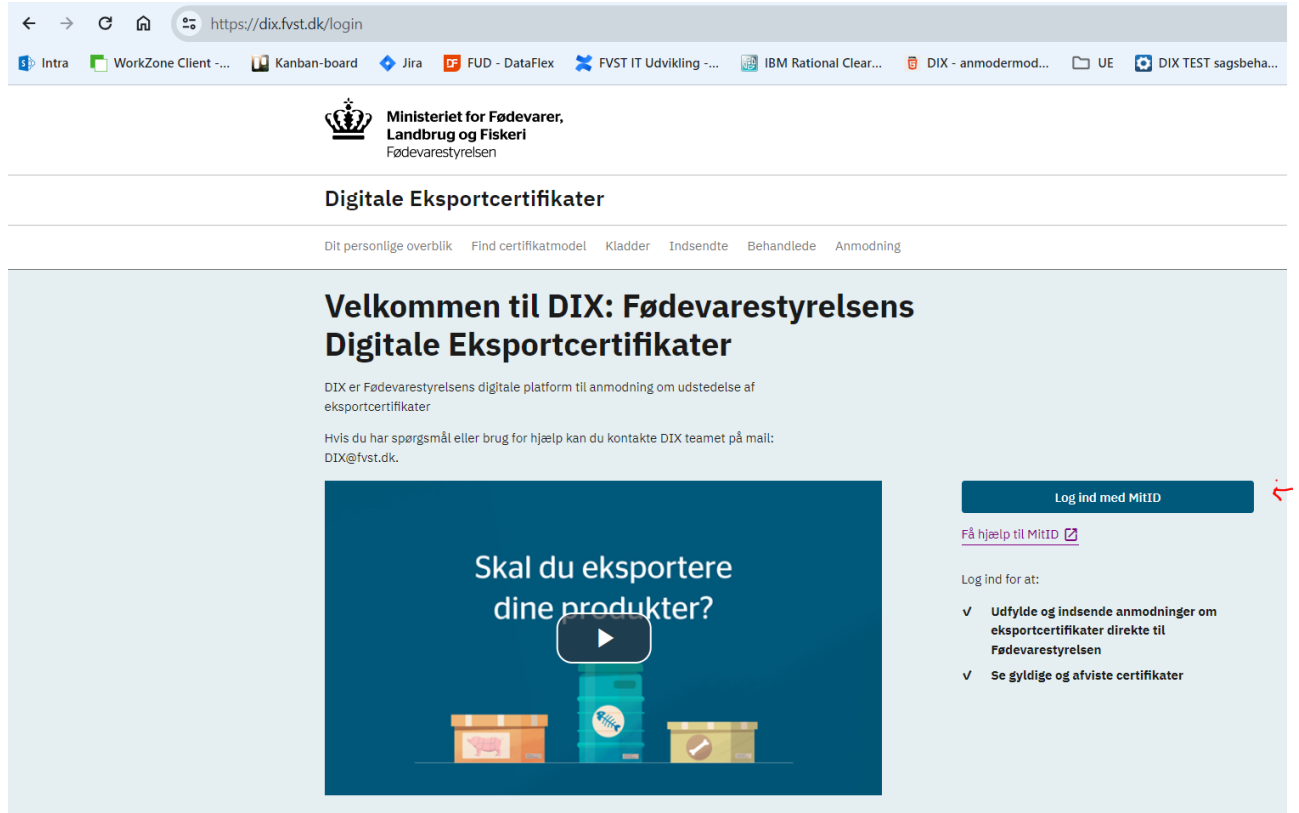

#### <span id="page-3-1"></span>1.3 Opret API-nøgle

Efter login og valg af CVR-nummer, fra en vilkårlig side, klik på 'Din profil', i øverste højre hjørne af skærmen, for at åbne brugerens profil.

# Fødevarestyrelsen DIX

#### **IBM AMS Nordisk DC**

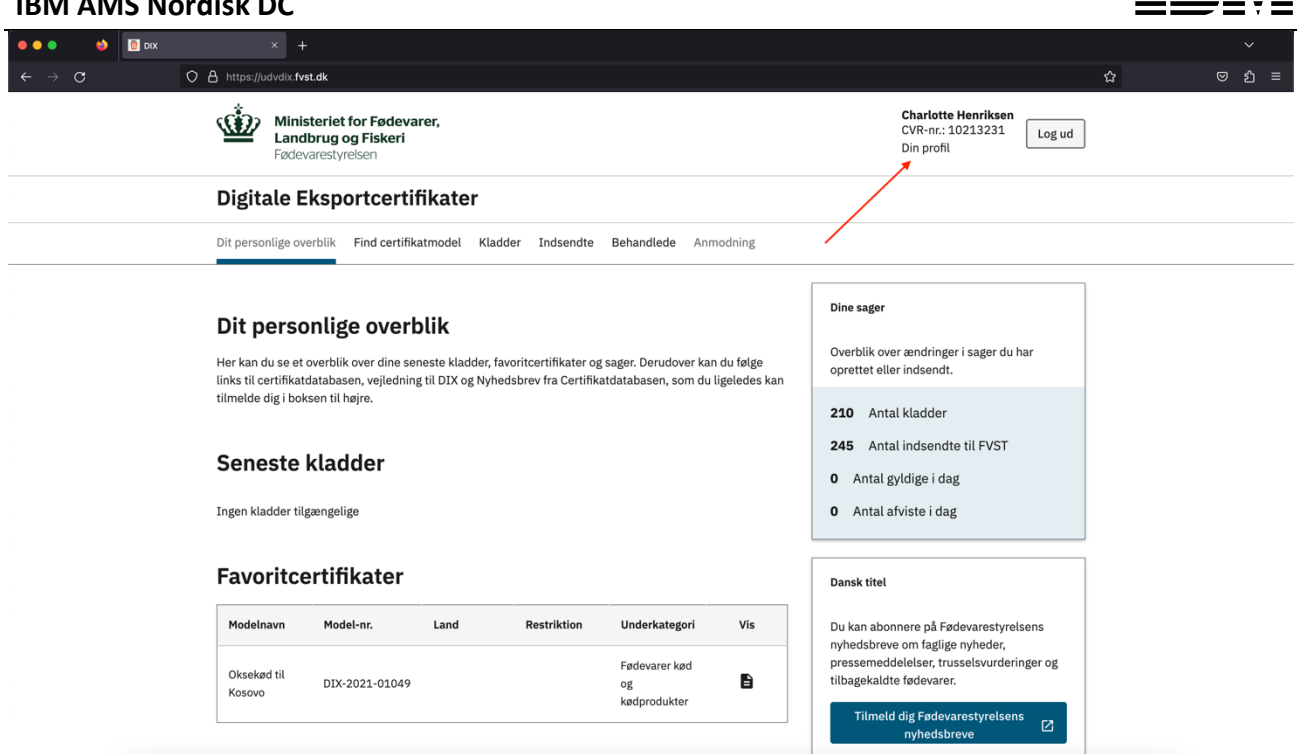

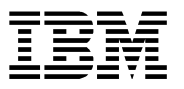

Vælg herefter menupunktet som hedder 'API-nøgler' i venstre side, for at gå til oversigten over API-nøgler som er tilknyttet virksomhedens CVR-nummer.

Vær opmærksom på, at selvom brugeren kan vælge flere CVR-numre under menupunktet "Kontaktoplysninger", kan en bruger kun udstede API-nøgler til deres eget CVR-nummer, hvis listen af API-nøgler tilgås med et andet CVR valgt, end brugerens eget, vil brugeren blive imødekommet af følgende besked:

Fejl: Kan kun se og oprette API-nøgler for eget CVR.

Skift til CVR 10213231 for at administrere API-nøgler.

Hvis brugeren åbner listen af API-nøgler, og har valgt deres eget CVR-nummer, kan en ny APInøgle oprettes ved at klikke på knappen i bunden af listen.

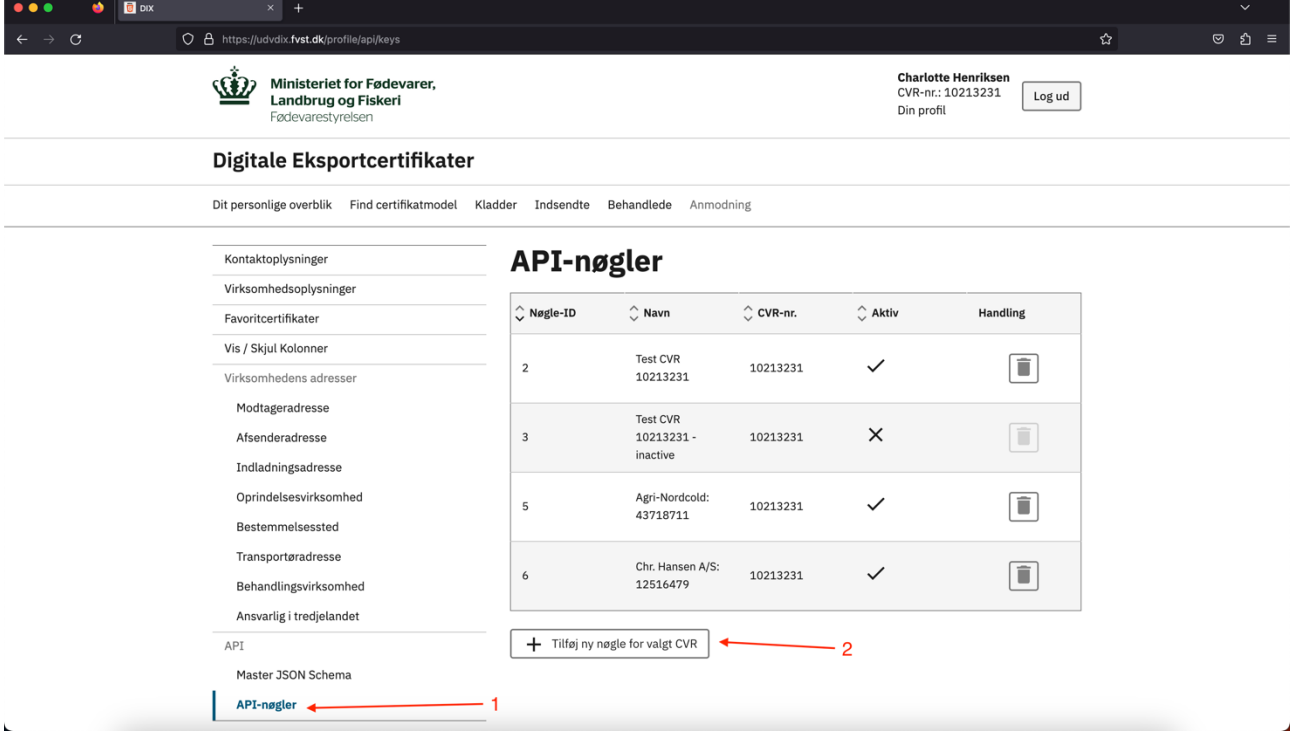

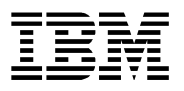

I det vindue som åbnes kan der indtastes et nøglenavn (valgfrit), som kan bruges til at identificere nøglen fremover. Dette kunne f.eks. være navnet på den tjeneste som nøglen skal tilknyttes, eller på anden vis genkende hvad nøglen anvendes til. Herefter bekræftes med 'Opret'-knappen, og nøglen genereres og vises.

**Det er vigtigt at gemme nøglen når den vises i vindue 2, da nøglen kun vises her, og kan ikke hentes frem igen senere.** Brug eventuelt knappen til højre for nøglen, for at gemme nøglen direkte til computerens udklipsholder.

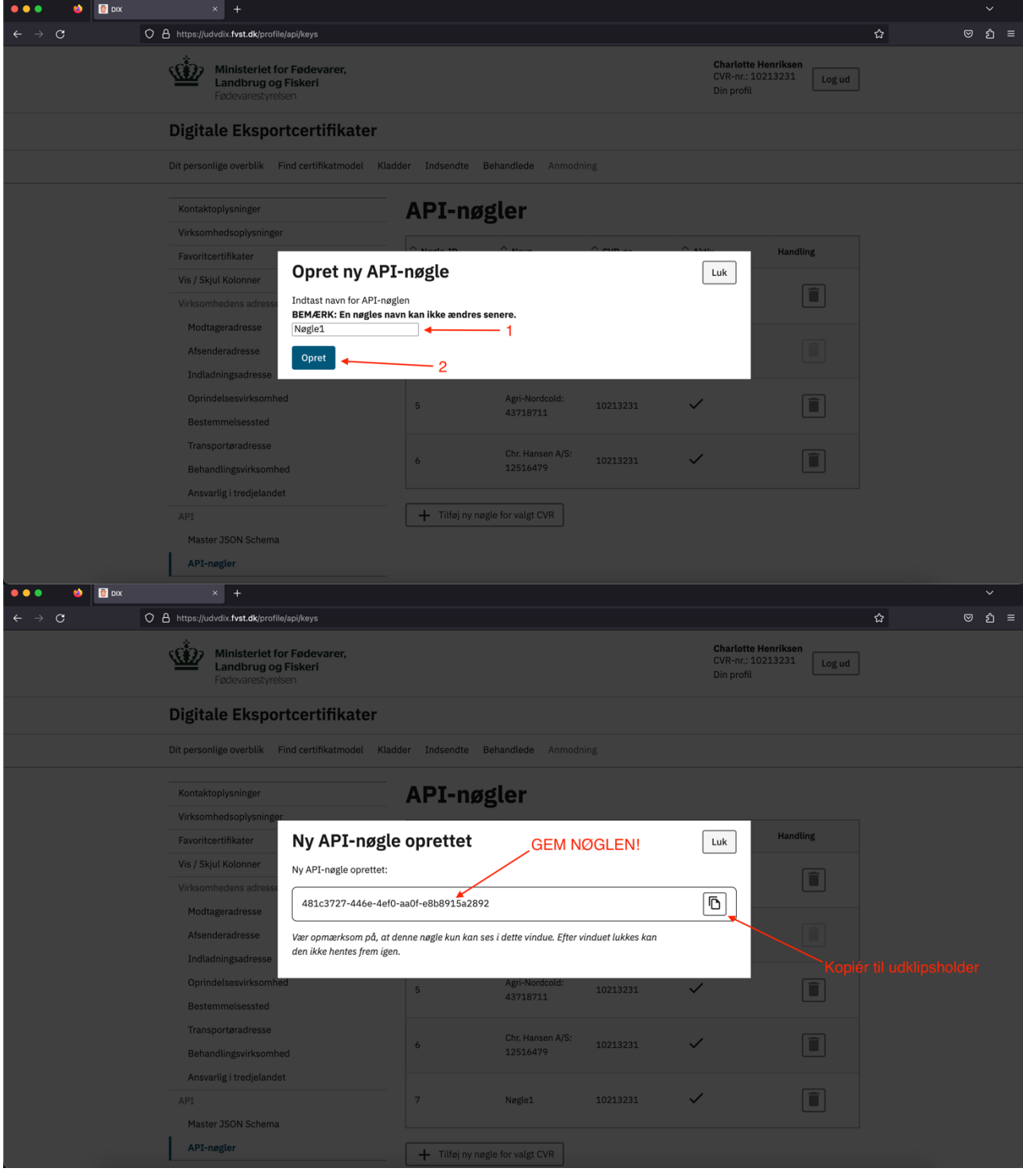

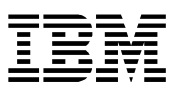

Efter nøglen er oprettet vises den på listen med eksisterende nøgler, her kan den også deaktiveres hvis der skulle blive behov for det, ved at klikke på ikonet med en skraldespand. Når en nøgle deaktiveres, mister den sin adgang til anmodermodulets API, og kan ikke længere anvendes.

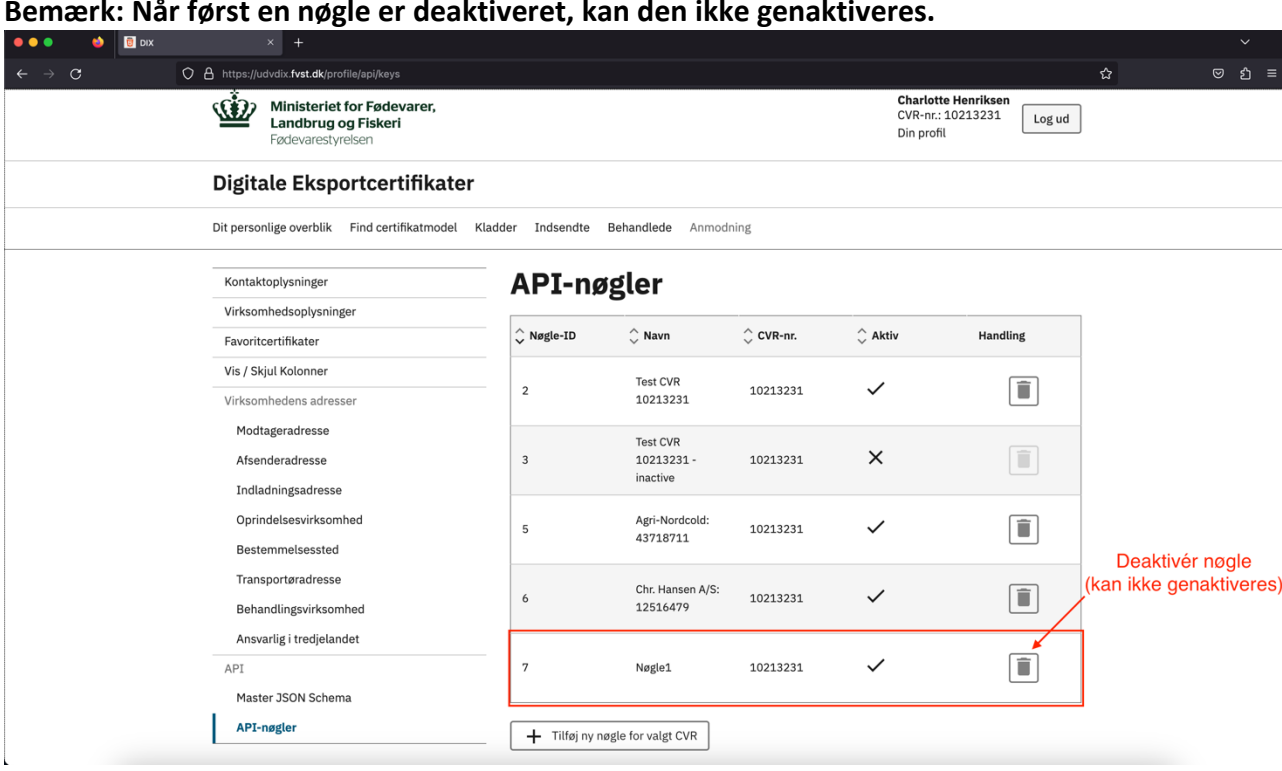

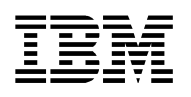

#### <span id="page-8-0"></span>1.4 JSON-Schema

Anmodninger som oprettes igennem anmodermodulets API, skal have deres data struktureret i et JSON-objekt.

JSON strukturen for en anmodning, er beskrevet i et JSON schema [\(https://json-schema.org/\)](https://json-schema.org/), hvor der kan angives følgende oplysninger for hvert felt:

- Feltnøglen en unik reference som kan identificere feltet
- Data type streng, sand/falsk, lister, strukturer, tal og null-værdier
- Formater for et felt dato, tid, dato og tid, e-mails, uuid
- Hvilke felter som er obligatoriske
- Maksimum og minimum længde af en streng
- Regler til validering af feltet
- Feltets titel viser samme tekst som i anmodermodulet
- Feltets beskrivelse viser eventuelle hjælpetekster eller instrukser fra anmodermodulet
- Lister over lovlige værdier (enum) til et felt
- Konstante værdier (const)

I anmodermodulets webgrænseflade kan hentes to forskellige typer af JSON-schema: Master JSON-Schema, og Model JSON-Schema.

#### <span id="page-8-1"></span>1.4.1 Master JSON-Schema

Anmodermodulets Master JSON-Schema kan anses som værende en 'hovednøgle' til APIanmodninger. Alle felter i alle indsendte API-anmodninger valideres først igennem Master JSON-Schema'et, uanset hvilken certifikatmodel anmodningen tilhører. Dette sørger for at det indsendte data altid følger det rette format, og den rette struktur, for at den kan behandles af anmodermodulets API. Hvis en anmodning ikke er på format med Master JSON-Schema'et, afbrydes behandlingen med det samme, der oprettes ikke en kladde i anmodermodulet, og brugeren får en fejl 403: Forbidden, med en besked om hvad der er fejlet i valideringen.

#### <span id="page-8-2"></span>1.4.2 Download Master JSON-Schema

For at downloade den nyeste version af Master JSON-Schema'et, åbn først profil-menuen i øverste højre hjørne.

Under profil-menuen, klik på "Master JSON Schema"-menupunktet i menuen i venstre side af skærmen. Her kan man se hvornår brugeren senest har downloadet Master JSON Schema'et, samt hvornår Master JSON-Schema'et senest er blevet opdateret, og den aktuelle version af skemaet. Klik på knappen 'Download schema', for at downloade skemaet til computeren, hvilket samtidig opdaterer værdien for 'Senest downloaded'.

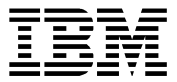

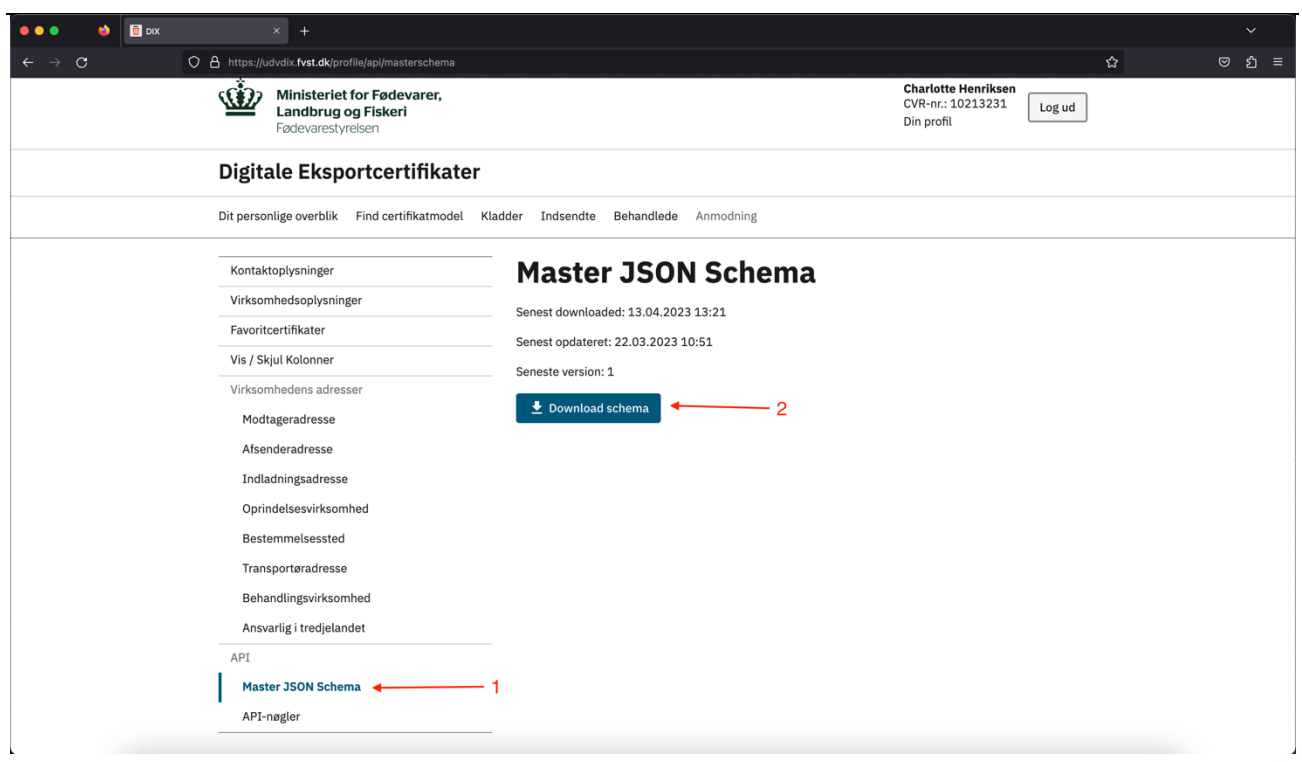

#### <span id="page-9-0"></span>1.4.3 Model JSON-Schema

Anmodermodulets Model JSON-Schema'er, er en formular for det data som forventes af anmodermodulets API, ved indsendelse af en anmodning, for en pågældende certifikatmodel. Enhver certifikatmodel har sit eget Model JSON-Schema, som består af en delmængde af Master JSON-Schema'et.

Samtidig inkluderer Model JSON-Schema'et nogle strengere regler, såsom f.eks. hvilke felter der er påkrævede for en anmodning for den enkelte model, samt begræsninger for længde af input per felt.

Man kan til enhver tid følge formatet for et Model JSON-Schema, og så vil man automatisk også følge formatet for Master JSON-Schema'et.

#### <span id="page-9-1"></span>1.4.4 Download af Model JSON-Schema

For at downloade Model JSON-Schema'et for en vilkårlig model, klik først på fanen "Find certifikatmodel", på bannermenuen i sidens header.

Find herefter den ønskede model, for hvilken der ønskes at downloade Model JSON-Schema (i eksemplet nedenfor, model DIX-2023-10127).

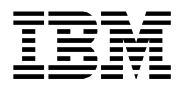

Klik herefter på ikonet med pilen i søjlen 'Download', i den tabel som indeholder certifikatmodellerne.

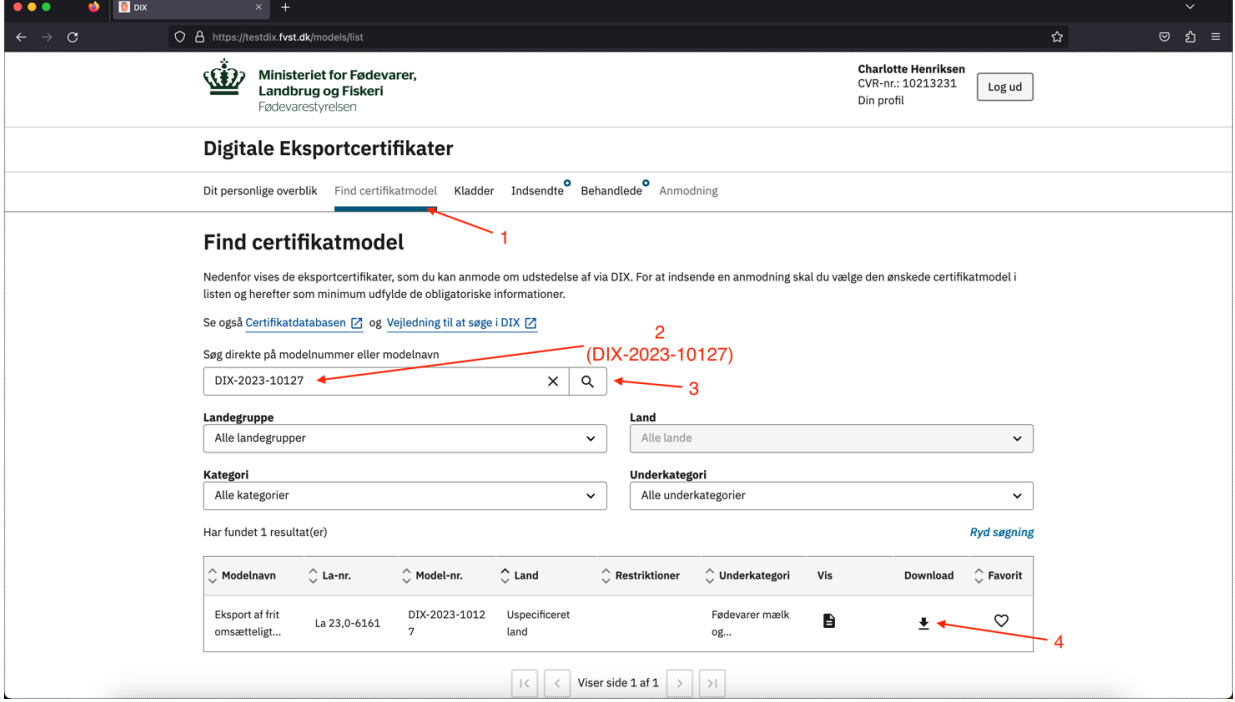

I det nye vindue som vises, klik på knappen til venstre, for at downloade modellens JSON-Schema som en .json-fil

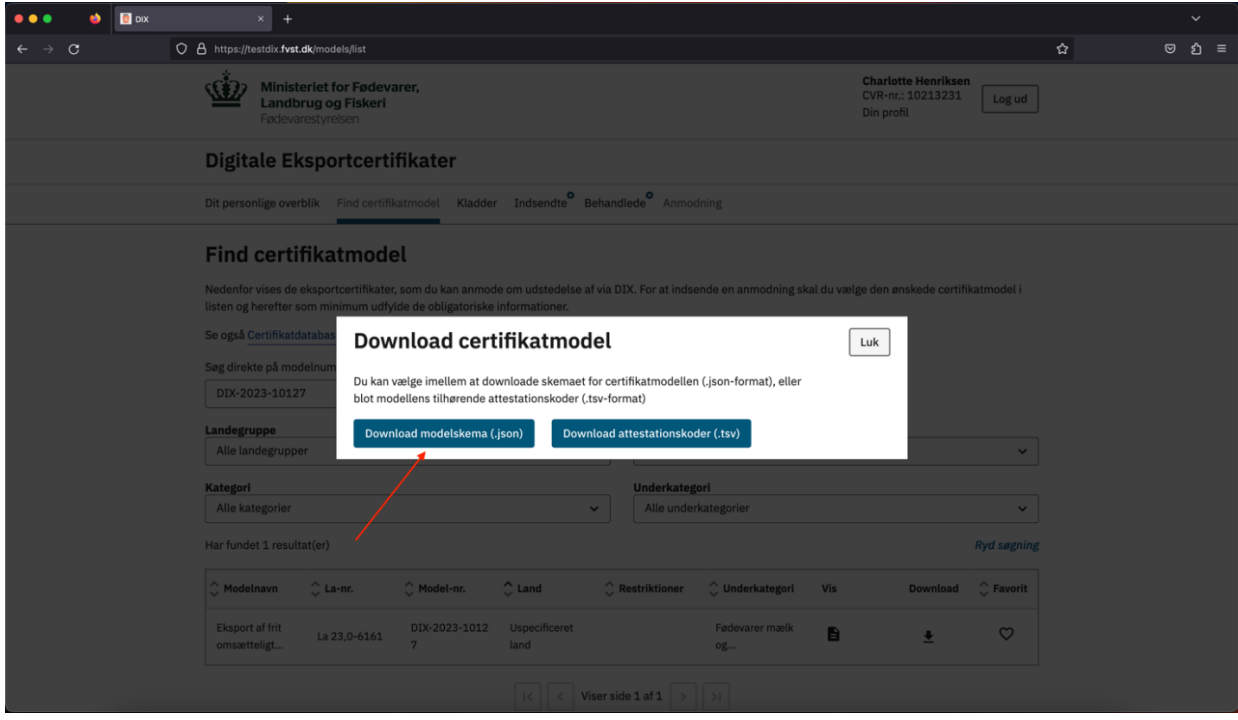

# <span id="page-11-0"></span>1.5 Attestationer

Attestationer i DIX følger alle en generel struktur, hvor der ikke i selve JSON strukturen er en defineret semantik om betydningen af den enkelte attestation. Denne semantik styres gennem attestationens tekst, som angiver hvad attestationen handler om, samt af attestationens type som angiver, om virksomheden skal tage eksplicit stilling til en af attestationerne eller tilføje supplerende oplysninger.

For at hjælpe med at udfylde attestationer korrekt, er det muligt at downloade en liste med attestationskoder, tekster og datatyper, som skal udfyldes for en given model.

Attestationskodelisten indeholder:

- Certifikat
	- o DIX modelnummeret kun til reference
- Attestationskode
	- o Intern identifikation (talkode) som bruges til at referere til den specifikke attestation
- Indryk
	- $\circ$  Niveau af indrykning i det printede certifikat kan bruges til at identificere attestationens placering i certifikatet
- Nummer
	- $\circ$  Attestationens nummer vist i det printede certifikat kan bruges til at identificere attestationens placering i certifikatet
- Tekst
	- o Teksten fra attestationen (danske tekst)
- Noter
	- o Eventuelle fodnoter til attestationen. Se certifikatpreview i anmodermodulet for indholdet i noterne.
- Position
	- o Attestationens placering (sekvensnummer) i modellen
- Type
	- o Om der er tale om en tekst som vises, et valg (og/eller, enten/eller) eller en indtastning (data)
- Input
	- o Angiver denne attestation potentielt skal udfyldes, og dermed om den skal medtages ved indsendelse af anmodningen

Når en anmodning oprettes i DIX kan man vælge ikke at medsende attestationer. Modellen vil så registrere fejl for manglende udfyldte attestationer, men kladden oprettes og man kan vælge at udfylde modellens attestationer manuelt i anmodermodulets webgrænseflade.

Attestationer, der indsendes via API'et, skal sendes som en flad struktur, og det er kun nødvendigt at medsende de attestations felt ID'er som svarer til de felter man ville have udfyldt i anmodermodulet.

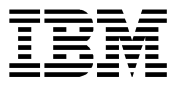

Det er dog ikke en fejl hvis alle attestationer medsendes – attestationer uden krav om input vil blive ignoreret og vil ikke give anledning til en fejl.

- Attestationskode
	- o Den Internt ID som bruges til at referere til den specifikke attestation.
- Værdi
	- o Den værdi som man ønsker at indlæse i attestationen
	- o True/false ved valg/tjekbokse, tekst ved indtastningsfelter

Attestationer valideres første gang ved overførslen fra Master strukturen mod den modelspecifikke struktur. Et attestationsvalg kan ikke overføres hvis attestationskoden ikke matcher modellens struktur. Dette vil blive registreret som en advarsel, og den pågældende valgmulighed vil ikke blive overført.

Attestationer uden indtastningsmuligheder vil blive ignoreret.

Når kladden gemmes vil anmodningens attestationer blive kontrolleret for korrekte kombinationer af attestationskoder, om der mangler data eller valg i attestationer, og om udfyldelsen er indbyrdes overensstemmende (f.eks. valg af to attestationer som er gensidigt udelukkende). Disse valideringer vil blive registreret som fejl, og vil stoppe en eventuel indsendelse.

# <span id="page-12-0"></span>1.5.1 Download af Model Attestationskoder

Som i afsnit 1.3.4 til download af Model JSON-Schema, find først den ønskede model, på listen over certifikatmodeller i anmodermodulets webgrænseflade. Tryk herefter på pilen i 'Download' kolonnen, og tryk til sidst på knappen til højre i det vindue som åbnes, for at downloade listen over attestationskoder, som en tab-separeret fil (.tsv).

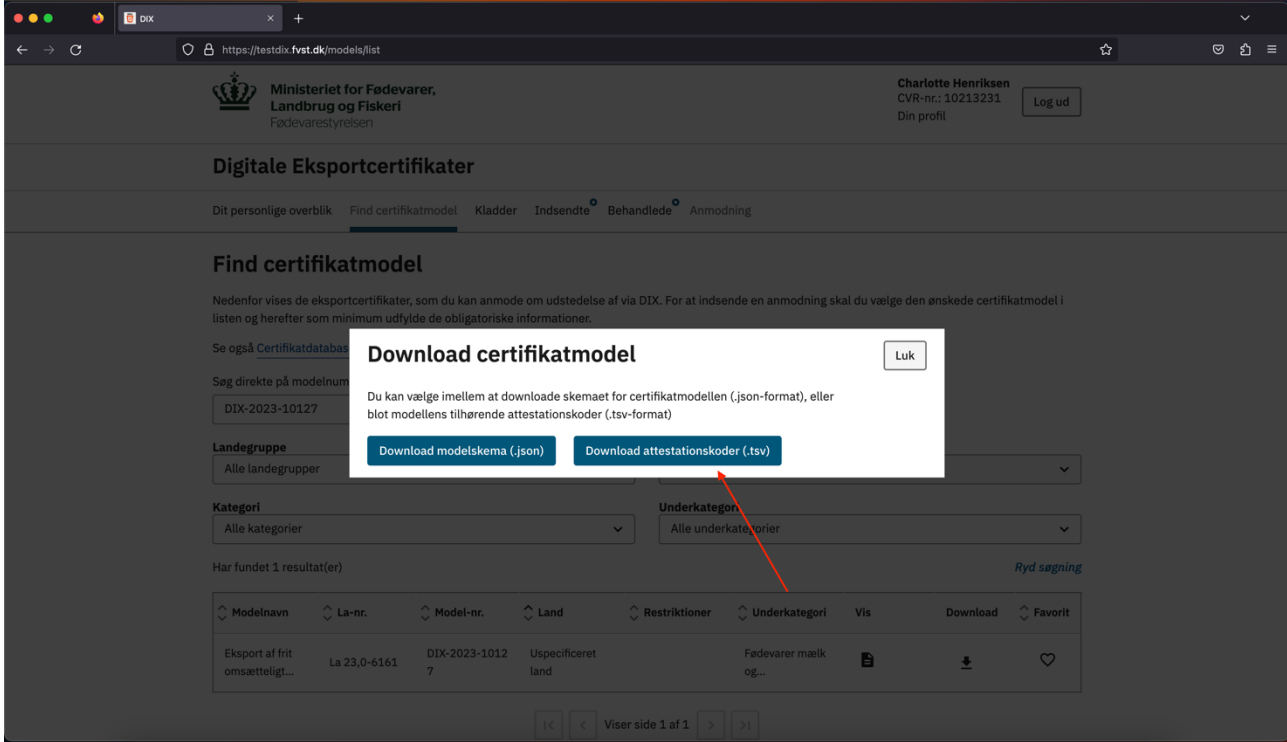

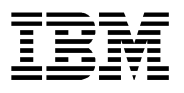

# <span id="page-13-0"></span>1.6 Visning og indsendelse af oprettet gennem API

Efter oprettelse af kladde igennem anmodermodulets API, kan denne kladde ses, og forsøges indsendt i webgrænsefladen. For at åbne en API-kladde, åbn først menupunktet 'Kladder' på bannermenuen i sidens header. Søg herefter på den oprettede anmodning (I eksemplet nedenfor en anmodning oprette for model 'DIX-2023-10127'), vær opmærksom på at der skal vælges 'Alle Kladder' i 'Kladder'-dropdownen, ellers vises API-anmodninger ikke. Klik herefter på anmodningen for at åbne den.

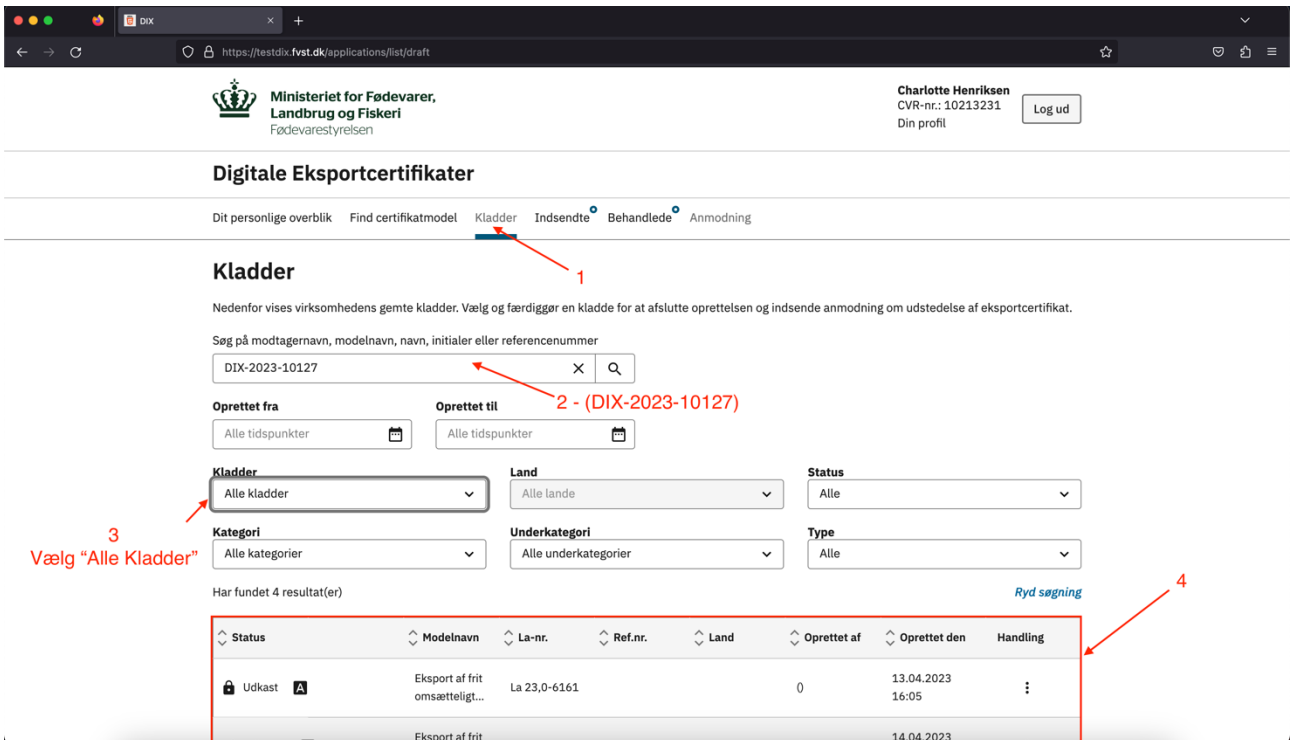

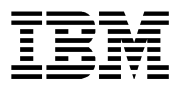

Når kladden er åben, skal den låses op ved at klikke på linket på det blå banner i toppen af anmodningen. Herefter kan der navigeres til menupunkt 8: Opsummering, hvorefter kladden kan forsøges indsendt, ved at scrolle ned i bunden af siden og trykke 'Indsend'.

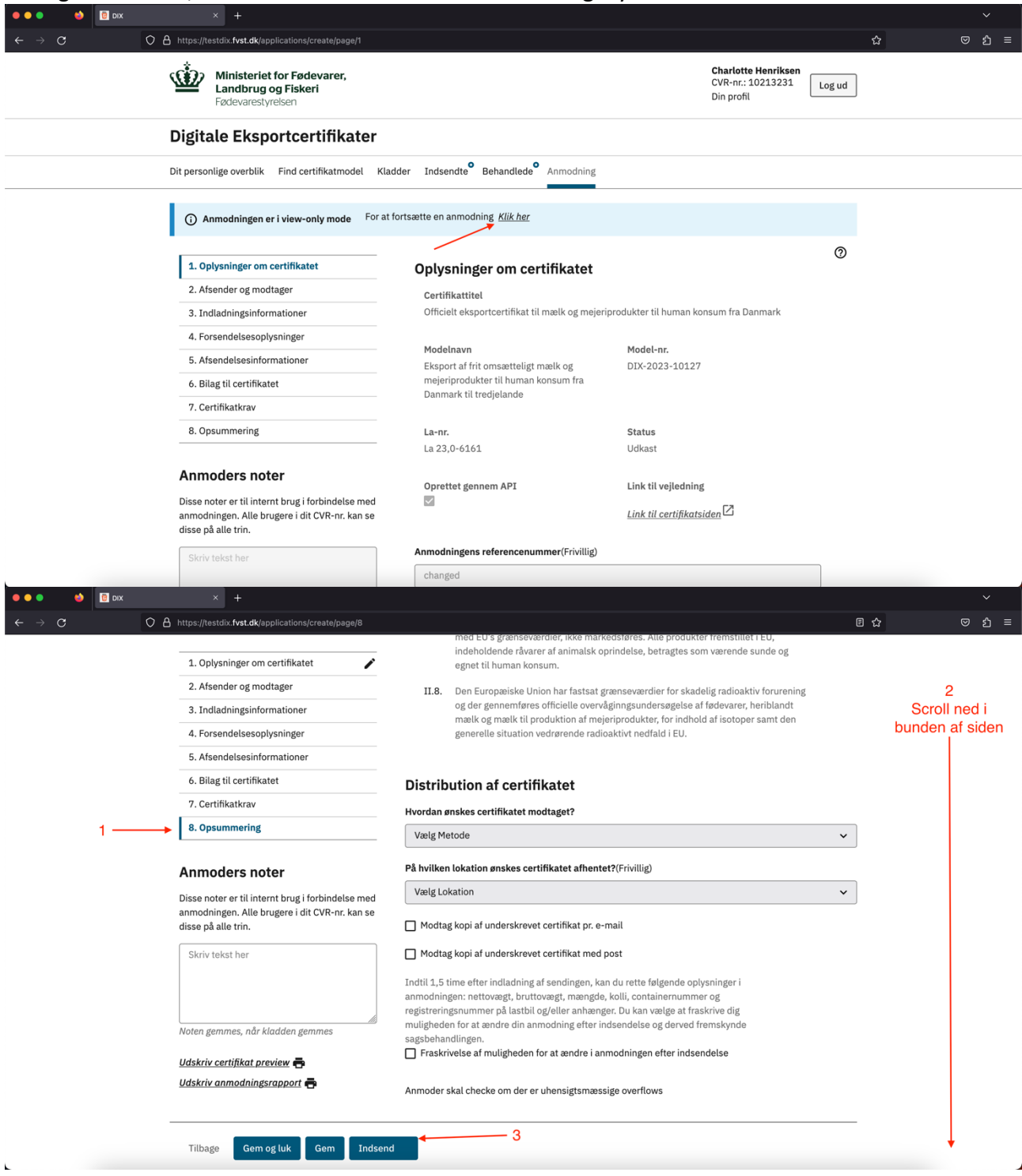

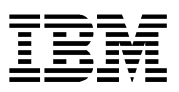

Hvis der er fejl i kladden som forhindrer indsendelse, bliver de sider med fejl fremhævet i menuen til venstre med et 'X' ikon, og hvis man klikker ind på den enkelte side, vil fejlene være fremhævet med rødt. Herefter kan fejlene rettes, og kladden kan forsøges indsendt igen.

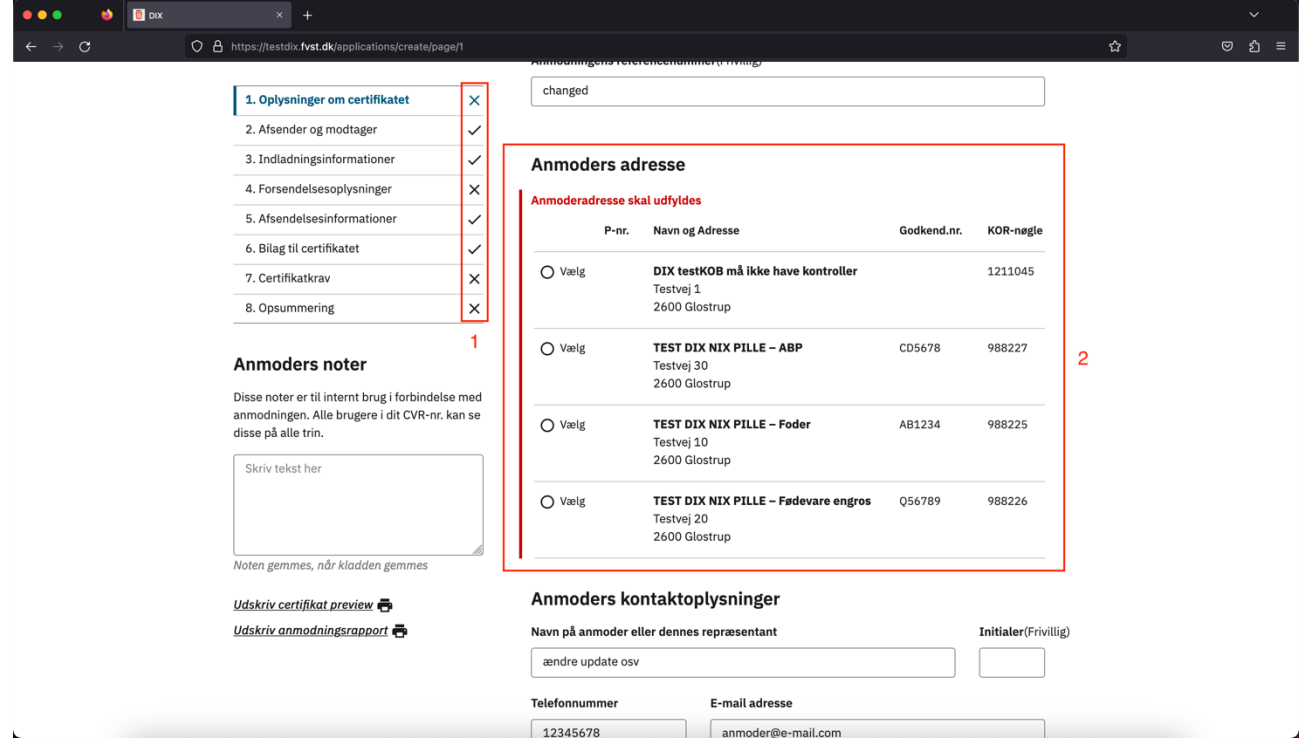

# <span id="page-15-0"></span>1.7 Download liste med virksomhedens KOR ID'er

Giver mulighed for at eksportere listen med en anmoders KOR ID'er (baseret på anmoders CVR nummer) i en tab-separeret fil.

Funktionen er en udvidelse til skærmbilledet som vises når man vælger Virksomhedsoplysninger i anmodermodulet (se "Brugervejledning Anmodermodul v2.0.docx", side 14), hvor der er tilføjet en "download liste" knap over listen med valgte KOR ID'er.

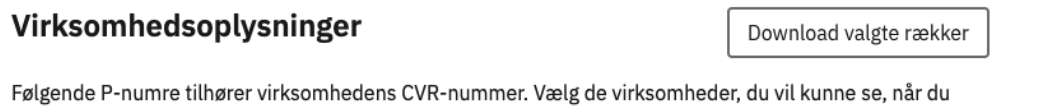

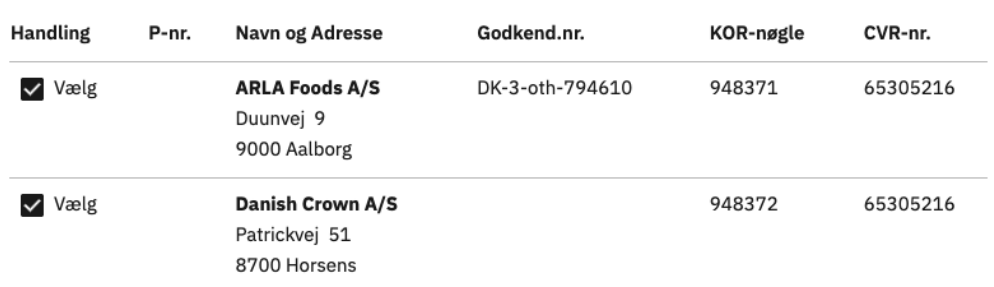

Kun KOR ID'er som er "hakket af" vil blive eksporteret. Dette svarer til listen med KOR ID'er som vises, når man opretter en anmodning i webgrænsefladen.

opretter en anmodning.

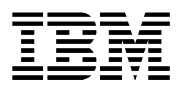

<span id="page-16-0"></span>2 Anmodermodulets API

# <span id="page-16-1"></span>2.1 Introduktion

DIX udstiller et API med en række operationer, som kan bruges til at automatisere en delmængde af de funktioner, som kan løses gennem webgrænsefladen. Det drejer sig om:

- Opret eller ændre en anmodning i DIX
	- o Anmodningen kan indsendes direkte eller oprettes som kladde
	- o Ændringer er kun mulige for kladder
		- Alle data i anmodningen erstattes med data fra API kaldet ved opdatering af kladder
- Indsend en anmodning i DIX som er oprettet eller rettet gennem API og som har status Kladde.
- Hente liste med fejl og advarsler for en anmodning som er indsendt gennem API'et
- Tjekke om en model er erstattet, og returnere besked om hvilken model som erstatter den

http-anmodninger til DIX Anmodermodulets API skal sendes til adressen: [https://dixapi.fvst.dk/api/<endpoint>](https://dixapi.fvst.dk/api/%3cendpoint), hvor <endpoint> erstattes med det relevante endpoint som brugeren ønsker at tilgå.

DIX Anmodermodulets API består af følgende endpoints:

- POST /create Opret ny kladde, eller opdatér tidligere oprettede kladder
- POST /submit Indsend en kladde oprettet eller opdateret igennem API Kladder oprettet eller senest opdateret igennem webgrænsefladen kan **ikke** indsendes direkte gennem API
- GET /getModelStatus Hent nuværende status for en certifikatmodel, for at se om den er aktiv, eller erstattet.
- GET /getStatus Hent liste af fejlbeskeder genereret i forbindelse med oprettelse eller opdatering af en kladde. Denne liste indeholder både fejl (blokerer for indsendelse), og advarsler (blokerer ikke for indsendelse)

Disse endpoints beskrives i yderligere detaljer i sektion 2.3

# <span id="page-16-2"></span>2.2 http-headers

Alle anmodninger sendt til Anmodermodulets API skal autentificeres ved brug af headers, så API'et ved hvilken virksomhed der indsender anmodningen, og at den bruger eller applikation som forsøger at indsende anmodningen, er autoriseret til at gøre dette på vegne af virksomheden.

For at autentificere en anmodning, skal der sammen med anmodningens indhold, medsendes 2 headers:

- x-login-cvr: Det CVR-nummer som opretter anmodningen. Hvis Virksomhed A(fuldmægtig) opretter en anmodning på vegne af Virkomhed B, er det Virksomhed A's CVR-nummer som skal oplyses her.
- x-api-key: En API-nøgle som er tilknyttet det CVR-nummer som er oplyst i headeren 'xlogin-cvr'

API-nøgler kan oprettes igennem anmodermodulets webgrænseflade, jf. sektion 1.2 i dette dokument.

Hvis den oplyste API-nøgle tilhører det oplyste CVR-nummer og er aktiv, anses anmodningen for at være autentisk, og behandles videre.

Hvis den oplyste API-nøgle ikke tilhører det oplyste CVR-nummer, eller er blevet deaktiveret, bliver anmodningen i stedet afbrudt, og brugeren modtager et respons med statuskode 401: Unauthorized.

# <span id="page-18-0"></span>2.3 API-Endpoints

#### <span id="page-18-1"></span>2.3.1 GET /getModelStatus/:modelNummer

Dette endpoint kan bruges til at finde den aktuelle status for en bestemt certifikatmodel.

#### *Request*

Brugeren skal oplyse det relevante modelnummer i sti-parametren 'modelNummer'. F.eks. ville en anmodning til stien '/getModelStatus/DIX-2023-10127', give den aktuelle status for model DIX-2023-10127.

Der skal ikke medsendes nogen body til denne anmodning.

#### *Respons*

Et succesfuldt respons (200: OK) fra dette endpoint vil altid indeholde disse to felter:

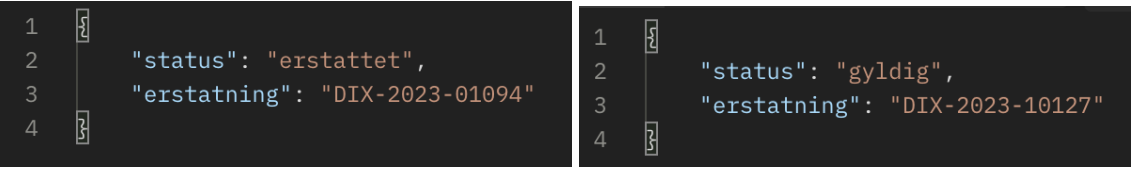

- status: string Den nuværende status for denne model, denne vil altid være én af følgende:
	- o gyldig Modellen er aktiv, og der kan oprettes en anmodning for denne model
	- o erstattet Modellen er ikke længere aktiv, men er i stedet erstattet af en nyere model
	- o historisk Modellen er ikke længere aktiv, der forekommer ikke en erstatningsmodel
	- o blokeret Modellen er i øjeblikket blokeret for indsendelse, der forekommer ikke en erstatningsmodel
	- o restriktion: blokerende En restriktion på modellen blokerer den for indsendelse
	- o restriktion: ikke-blokerende Der forekommer en restriktion på modellen, men den er ikke blokeret for indsendelse
	- o under udarbejdelse Modellen er i øjeblikket under udarbejdelse, og der kan i øjeblikket ikke indsendes anmodninger for denne
- erstatning: string Evt. model som der kan indsendes på i stedet for denne model.

For en gyldig model, vil denne værdi referere til selve modellen.

For en erstattet model, vil denne værdi referere til den seneste erstatningsmodel, hvis "Model A" er erstattet af "Model B", som så er erstattet af "Model C", vil både "Model A" og "Model B" referere til "Model C".

Hvis en model hverken er gyldig eller erstattet, forekommer der blot en tom streng for dette felt.

Et fejlagtigt respons på dette endpoint opstår oftest hvis den efterspurgte model ikke findes. Et fejlagtigt respons vil altid indeholde følgende felter:

- statusCode: number http-statuskoden for fejlen
- error: string En kort uddybning af http-statuskoden
- message: string En beskrivende besked om, hvad der er gået galt

#### <span id="page-19-0"></span>2.3.2 POST /create

Dette endpoint anvendes til oprettelse og opdatering af kladder igennem API'et, med valgfri indsendelse med det samme, hvis ikke der forekommer fejl i anmodningen.

# *Request*

Der forventes en body med følgende felter, når der indsendes en anmodning på dette endpoint:

- modelNo: string Det modelnummer som anmodningen skal oprettes for.
- cvrNumber: string Det CVR-nummer som anmodningen skal oprettes på vegne af. Hvis Virksomhed A (fuldmægtig) opretter en anmodning på vegne af Virksomhed B, er det Virksomhed B's CVR-nummer som skal oplyses her.
- korId: string Det KorID som anmodningen skal oprettes for. Dette skal være et KorID som er tilknyttet CVR-nummeret oplyst under 'cvrNumber'-feltet.
- submit: boolean Hvorvidt den anmodning som oprettes skal forsøges indsendt med det samme.
	- o Hvis denne er sat til 'true', og valideringen af anmodningen lykkedes uden fejl, bliver anmodningen indsendt med det samme, og det er ikke muligt at rette i anmodningen efterfølgende.
		- Hvis valideringen fejler, bliver anmodningen i stedet oprettet som en kladde, og brugeren får at vide, at den ikke kunne indsendes med det samme.
	- o Hvis denne er sat til 'false', oprettes anmodningen blot som kladde, uden forsøg på indsendelse.
- data: JSON-object Selve indholdet af anmodningen. Dette skal som minimum følge formatet af master JSON-schema'et (se afsnit 1.3.1 og 1.3.2), og hvis anmodningen skal valideres uden fejl, skal det følge formatet af den relevante models JSON-schema (se afsnit 1.3.3 og 1.3.4).
- (valgfri) anmodningsId: string Hvis man ønsker at opdatere en eksisterende anmodning, oprettet enten igennem API'et eller webgrænsefladen, skal man her oplyse anmodningens ID, for at overskrive den eksisterende anmodning. Vær opmærksom på at den eksisterende kladde bliver fuldstændig overskrevet af den nyindsendte anmodning, det er ikke muligt at lave delvis overskrivning.
- (valgfri) country: string Hvis en model er gældende for flere forskellige lande, skal man her oplyse det land man ønsker at oprette en anmodning for, i form af landets landekode (eks. "DK" for Danmark)
- (valgfri) category: string Hvis en model er gældende for flere forskellige kategorier, skal man her oplyse den kategori man ønsker at oprette en anmodning for, i form af kategoriens ID.

# *Respons*

Et succesfuldt respons for dette endpoint (200: OK), betyder at der er blevet oprettet en anmodning, og responset vil altid indeholde følgende felter:

• anmodningsId: string – ID for den oprettede anmodning, dette vil altid være på formatet A-YYYY-XXXXXXX, og kan bruges til enten at indsende anmodningen igennem /submitendpointet (se afsnit 2.3.4), finde en liste af anmodningens valideringsfejl igennem

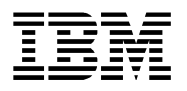

/getStatus-endpointet (se afsnit 2.3.3), opdatere anmodningen igennem /createendpointet, eller til at finde anmodningen i webgrænsefladen (se afsnit 1.5)

• status: string – Den aktuelle status for anmodningen, efter behandling igennem API'et, dette vil enten være 'draft', hvis anmodningen er oprettet som kladde, eller 'submitted', hvis det er lykkedes at indsende anmodningen.

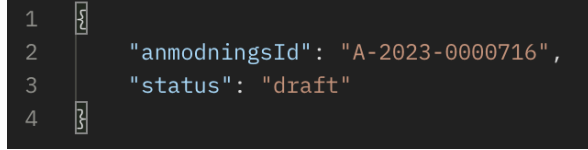

Et succesfuldt respons kan yderligere indeholde følgende felter, i nogen tilfælde:

• message: string – En informerende besked til brugeren omkring noget der er opstået under behandling af anmodningen. Anmodningen er stadig blevet oprettet, og denne besked forekommer oftest i forbindelse med at brugeren har forsøgt at indsende anmodningen, men det ikke har kunnet lade sig gøre.

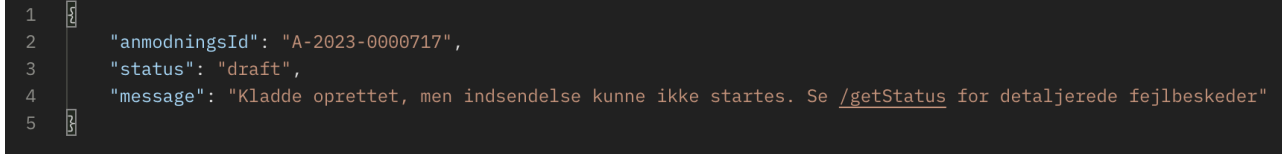

Et fejlagtigt respons på dette endpoint vil altid betyde at der ikke er blevet oprettet en anmodning eller kladde, og indeholder følgende felter:

- statusCode: number http-statuskoden for fejlen
- error: string En kort uddybning af http-statuskoden
- message: string En beskrivende besked om, hvad der er gået galt

Følgende fejl kan opstå i forbindelse med oprettelse af kladde gennem API'et:

- Fejlkode 401 hvis API nøgle, KOR ID, eller CVR numre (eller kombinationen af disse) ikke er gyldig (kritisk fejl)
	- o Hverken kladde eller indsendelse oprettes i dette tilfælde
	- o Mulige fejl: API nøgle er ikke gyldig for indsender, indsender har ikke fuldmagt til at indsende på vegne af anmoder, KOR ID er ikke gyldig for anmoder, anmoders CVR nummer er ikke kendt, indsenders CVR nummer er ikke kendt
- Fejlkode 400 hvis anmodningsID medsendt ikke er gyldig (kritisk fejl)
	- o Der oprettes ikke en kladde i dette tilfælde
- Fejlkode 404 hvis anmodningsID medsendt men anmodningen som ID peger på ikke har status kladde (Kritisk fejl)
	- o Den eksisterende anmodning ændres ikke i dette tilfælde
- Fejlkode 403 hvis anmodningens data ikke er i overensstemmelse med Master schema (fælles definition på tværs af alle modeller, baseret på DIX felt master) (kritisk fejl)
	- o Hverken kladde eller indsendelse oprettes i dette tilfælde
	- o Der returneres en teknisk fejlbesked, da der er fejl i selve JSON strukturen som gør at den ikke kan læses i DIX
	- Fejlkode 409 hvis anmodningens model er erstattet(Kritisk fejl)
		- o Kladde bliver ikke oprettet i dette tilfælde
- Fejlkode 410 hvis anmodningens model er utilgængelig eller blokeret (kritisk fejl)
	- o Kladde bliver ikke oprettet i dette tilfælde

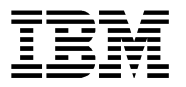

- Fejlkode 412 hvis en anmodning kræver at der vælges en kategori og/eller et land (kritisk fejl)
	- o Kladden bliver ikke oprettet i dette tilfælde

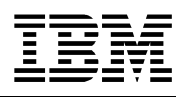

# <span id="page-22-0"></span>2.3.3 GET /getStatus/:anmodningsId

Dette endpoint kan bruges til at få den seneste liste af valideringsbeskeder (fejl og advarsler), som tilhører en anmodning oprettet eller opdateret igennem API'et.

# *Request*

Brugeren skal oplyse det relevante AnmodningsID i sti-parameteren 'anmodningsId'. F.eks. ville en anmodning til stien '/getStatus/A-2023-0000717, give den aktuelle liste af valideringsbeskeder for anmodningen A-2023-0000717.

Der skal ikke medsendes nogen body til denne anmodning.

#### *Respons*

Et succesfuldt respons (200: OK) for dette endpoint indeholder altid følgende felter:

- status: string Den aktuelle status for denne anmodning. Dette kan enten være 'draft', 'submitted', 'cancelled', 'approved' eller 'rejected'.
- numberOfErrors: number Antallet af fejl som er opstået i forbindelse med validering, da anmodningen sidst blev oprettet eller opdateret. Disse fejl er blokerende for indsendelse, og en anmodning kan først indsendes når der er 0 fejl.
- numberOfWarnings: number Antallet af advarsler som er opstået i forbindelse med validering, da anmodningen senest blev oprettet eller opdateret. Disse fejl er ikkeblokerende for indsendelse, og eksisterer primært for at gøre brugeren opmærksom på eventuelle uhensigtsmæssigheder, som er opstået i forbindelse med oprettelse eller opdatering af anmodningen, såsom overflow eller tabt data.
- errors: Array af beskeder Et array bestående af besked-objekter, som hver især indeholder følgende felter:
	- $\circ$  id: number Fejlens globale indeks
	- o uniqueRef: string Reference til det felt i anmodningens data, som har forårsaget fejlen eller advarslen
	- o severity: string Alvorlighedsgraden af beskeden, dette kan være enten "Warn" i tilfælde af en advarsel, eller "Error" i tilfælde af en fejl
	- o message: string En beskrivende tekst, om hvorfor fejlen eller advarslen er opstået

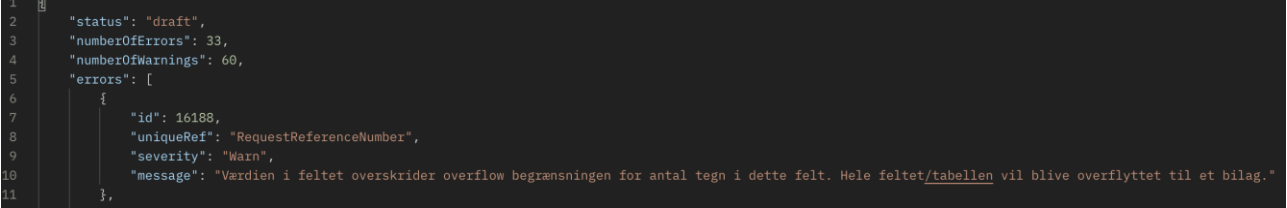

Et fejlagtigt respons vil altid indeholde følgende felter:

- statusCode: number http-statuskoden for fejlen
- error: string En kort uddybning af http-statuskoden
- message: string En beskrivende besked om, hvad der er gået galt

Følgende fejl kan opstå i forbindelse med forsøg på at hente status på en anmodning:

- Fejlkode 401 hvis API nøglen ikke er gyldig (Kritisk fejl)
	- o Fejllisten er tom i dette tilfælde

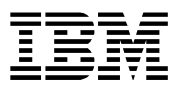

- o Mulige fejl: API nøglen er ikke gyldig, API nøglen er blevet deaktiveret, indsender har ikke adgang til at tilgå status af anmodning da den er oprettet under andet CVR og der eksisterer ingen fuldmagt
- Fejlkode 406 hvis der medsendes anmodningsdata i kaldet (Kritisk fejl)
	- o Fejllisten er tom i dette tilfælde

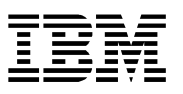

#### <span id="page-24-0"></span>2.3.4 POST /submit

Dette endpoint kan bruges til at indsende en anmodning, som senest har været oprettet eller opdateret igennem API'et. Anmodninger som senest har været redigeret igennem webgrænsefladen kan ikke indsendes igennem API'et.

#### *Request*

Der forventes en body med følgende felter, når der indsendes et kald på dette endpoint:

- anmodningsId: string ID'et for den anmodning som ønskes indsendt.
- cvrNumber: string CVR-nummeret som anmodningen er oprettet på vegne af.
- korId: string KorID'et som anmodningen er tilknyttet.

#### *Respons*

Et succesfuldt respons (200: OK) for dette endpoint indeholder altid følgende felter:

- status: string Den aktuelle status for denne anmodning. Ved en succesfuld indsendelse, vil dette altid være 'submitted'.
- anmodningsId: string ID'et for den anmodning som lige er blevet indsendt.

Et fejlagtigt respons vil altid indeholde følgende felter:

- statusCode: number http-statuskoden for fejlen
- error: string En kort uddybning af http-statuskoden
- message: string En beskrivende besked om, hvad der er gået galt

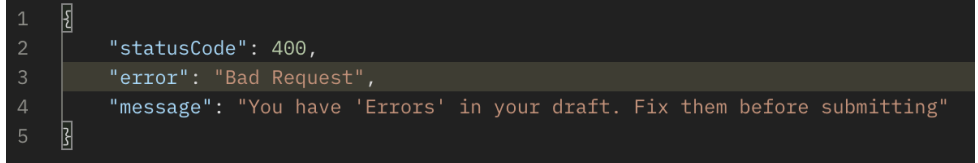

#### Følgende fejlkoder kan forekomme ved indsendelse gennem API'et:

- Fejlkode 401 hvis API nøgle, KOR ID, eller CVR numre (eller kombinationen af disse) ikke er gyldig (Kritisk fejl)
	- o Kladden bliver ikke indsendt i dette tilfælde
	- o Mulige fejl: API nøgle er ikke gyldig for indsender, indsender har ikke fuldmagt til at indsende på vegne af anmoder, KOR ID er ikke gyldig for anmoder, anmoders CVR nummer er ikke kendt, indsenders CVR nummer er ikke kendt
- Fejlkode 403 hvis KOR ID eller CVR numre ikke stemmer med anmodningens data (kritisk fejl)
	- o Kladden bliver ikke indsendt i dette tilfælde
	- o Mulige fejl: KOR ID for anmoder stemmer ikke overens med KOR ID i anmodningen, CVR nummer på anmoder stemmer ikke overens med CVR nummer i anmodningen
- Fejlkode 400 hvis anmodningen ikke har status kladde (kritisk fejl)
- Fejlkode 406 hvis der medsendes anmodningsdata i kaldet (kritisk fejl)
- Fejlkode 407 hvis anmodningens model ikke længere er gyldig (status historisk, blokeret eller erstattet) (Kritisk fejl)
	- o Kladde bliver ikke indsendt
- Fejlkode 409 hvis anmodningens model er erstattet (Kritisk fejl)

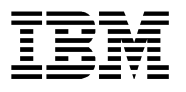

- o Kladde bliver ikke indsendt i dette tilfælde
- Fejlkode 410 hvis anmodningens model er utilgængelig eller blokeret (kritisk fejl) o Kladde bliver ikke indsendt i dette tilfælde
- Fejlkode 422 hvis en anmodning, som er oprettet eller sidst rettet fra anmodermodulet og ikke via API, forsøges indsendt gennem API'et. (Kritisk fejl)
	- o Kladde bliver ikke indsendt
- Fejlkode 424 hvis sagsbehandlingsmodulet afviser anmodningen ved indsendelse
	- o Kladden bliver ikke indsendt
- Fejlkode 503 hvis sagsbehandlingsmodulet ikke er tilgængeligt Kladden bliver ikke indsendt, man kan prøve igen senere

## <span id="page-26-0"></span>2.4 Flow ved oprettelse af anmodning

#### Ved kald af API, vil anmodninger blive behandlet på følgende måde:

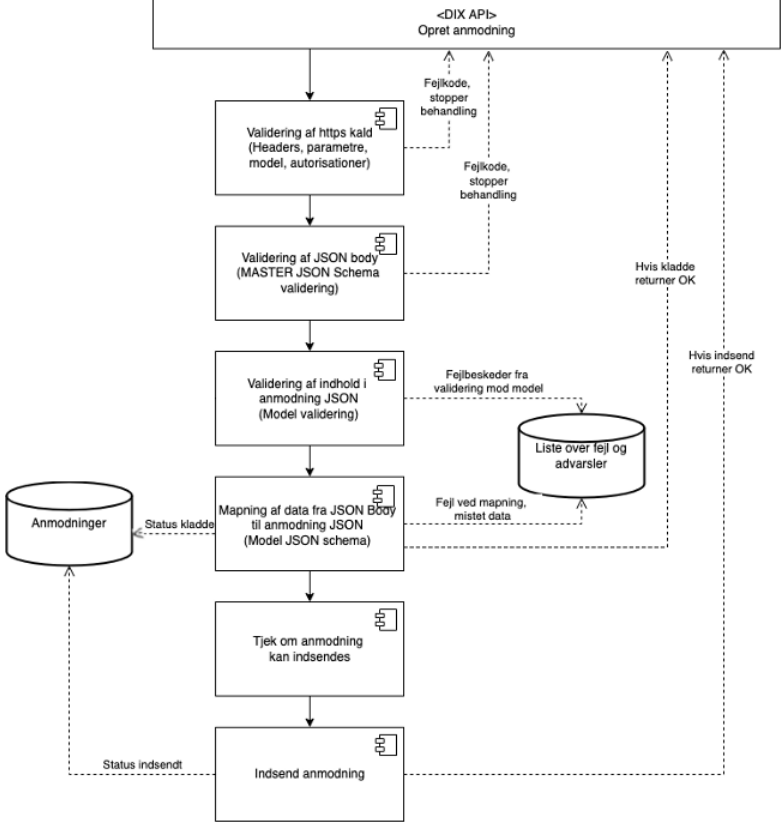

Kaldet verificeres først i forhold til autorisation/autentificering, gyldige headers, parametre og kontrol af om modellen findes. Hvis dette tjek fejler returneres en kritisk fejl, og anmodningen bliver ikke gemt.

Dernæst valideres JSON strukturen imod Master JSON schema. Hvis indholdet ikke kan valideres imod dette schema, så returneres en kritisk fejl og anmodningen bliver ikke gemt.

Efter validering imod Master JSON-Schema'et, bliver data valideret imod den specifikke model's JSON-Schema. Alle fejl og advarsler som opstår i forbindelse med validering her, bliver gemt i statustabellen med fejl og advarsler.

Data mappes efterfølgende fra den valide JSON Master struktur til den specifikke JSON for en model. Eventuelle fejl i mapning (datatyper) eller felter som er udfyldt i JSON Master men som ikke findes i JSON for modellen, vil blive logget som advarsler i fejltabellen, men vil ikke give anledning til at afbryde processen. Anmodningen gemmes som kladde.

Hvis anmodningen kun skal gemmes som kladde stopper processen på dette sted, og der returneres en OK kode, ellers fortsætter processen.

Anmodningen bliver tjekket for om betingelserne for indsendelse er opfyldt (anmoder har bedt om indsendelse, der er ikke fejl i fejltabellen, anmodningen er sidst ændret gennem API'et), og hvis de er opfyldt så indsendes anmodningen. Eventuelle fejl fra BPM ved indsendelse (f.eks. KOR ikke kan nås, fejl i BPM ved indsendelse) vil blive logget i fejltabellen. Hvis betingelserne for indsendelse ikke er opfyldt, eller der er fejl ved indsendelsen, returneres en fejlbesked. Hvis indsendelsen er gået godt returneres en OK besked og anmodningen skifter status til indsendt.

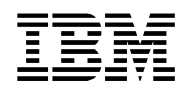

- <span id="page-27-0"></span> Bilag 1 – gyldige kategori-koder
	- ABP huder, skind, fjer, dun mv.
	- ABP forarbejdet foder til selskabsdyr
	- ABP fiskemel og fiskeolie
	- ABP forarbejdet animalsk protein
	- ABP fodermidler produktionsdyr
	- ABP biprodukter fra biavl
	- ABP Biogas
	- ABP råt foder non-prodktionsdyr
	- ABP Blodprodukter
	- ABP jagttrofæer
	- ABP Kategori 2-materiale
	- ABP Kategori 1-materiale
	- ABP Kollagen og gelatine
	- ABP Madaffald
	- ABP laboratorieagens, forskning og diagnostika
	- ABP organiske gødningsmidler
	- ABP mælkeprodukter
	- ABP diverse
	- Foder vegetabilsk
	- Foder med animalsk indhold
	- Foder med forarbejdet animalsk protein
	- Foder mineralsk indhold
	- Foder mælkeerstatning
	- Foder fiskemel og fiskeolie
	- Foder tilsætningsstoffer, div.
	- Foder til selskabsdyr
	- Foder diverse
	- Fødevarer blod og blodprodukter
	- Fødevarer fisk og fiskevarer
	- Fødevarer kød og kødprodukter
	- Fødevarer mælk og mælkeprodukter
	- Fødevarer æg og ægprodukter
	- Fødevarer diverse
	- Fødevarer vegetabilske
	- Fødevarer sammensatte produkter
	- Fødevarer gelatine og proteinpulver
	- Fødevarer Ingredienser
	- Vegetabila human konsum
	- Enzymer